# **Software Support**

[Portal](https://help.kahootz.com/) > [Knowledgebase](https://help.kahootz.com/kb) > [How-To](https://help.kahootz.com/kb/how-to) > [How-To Send & View Private Messages for Users,](https://help.kahootz.com/kb/articles/how-to-send-view-private-messages-for-users-workspace-managers-site-owners) [Workspace Managers & Site Owners\)](https://help.kahootz.com/kb/articles/how-to-send-view-private-messages-for-users-workspace-managers-site-owners)

# How-To Send & View Private Messages for Users, Workspace Managers & Site Owners)

Software Support - 2018-07-10 - in [How-To](https://help.kahootz.com/kb/how-to)

You can send & view "private messages" as Users, Managers & Site Owners if you have the relevant permissions.

To send or view messages on the system, they are stored inside the "private messages" area on that particular site, workspace or users profile.

#### **> Users "private messages" are accessed by the following...**

Click your "account" icon in top right-hand corner and select "private messages" which will display all your personal emails.

\* Press "new private message" if you wish to send a new message.

> My Dashboard > Private Messages (2)

## **Private Messages**

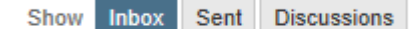

T You have no private messages in your inbox.

#### **Actions**

• New private message

#### **> Workspace Managers "private messages" are accessed by the following...**

Open the workspace and click the cog icon in top right hand-corner, then select "private messages" which will display all manager emails.

\* Click "new private message" if you wish to send a new message.

> My Dashboard > Holt's Itd > Manage Workspace > Workspace Manager Private Messages (2) Workspace Manager Private Messages

Show Inbox Sent Discussions

You have no private messages in your inbox.

#### **Actions**

> New private message

#### **> Site Owners "private messages" are accessed by the following...**

Click your "account" icon in top right-hand corner, select "site admin" and then select "private messages" which will display all site owner emails.

\* Press "new private message" if you wish to send a new message.

> Site Admin > Site Owner Private Messages (2)

**Site Owner Private Messages** 

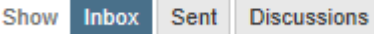

You have no private messages in your inbox.

### **Actions**

 $\triangleright$  New private message

Note: All **managers** can access the same messages, so once deleted from the inbox - it's removed from the system for all managers and cannot be restored.

Note: All **site owners** can access the same messages, so once deleted from the inbox - it's removed from the system for all managers and cannot be restored.

Tags [How-To](https://help.kahootz.com/search/labels/all/How-To)